# FREE eBook

# LEARNING silex

Free unaffiliated eBook created from **Stack Overflow contributors.** 

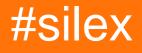

## **Table of Contents**

| About                                 | . 1 |
|---------------------------------------|-----|
| Chapter 1: Getting started with silex | . 2 |
| Remarks                               | 2   |
| Examples                              | 2   |
| Installation or Setup                 | 2   |
| Hello world                           | 3   |
| Credits                               | 5   |

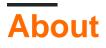

You can share this PDF with anyone you feel could benefit from it, downloaded the latest version from: silex

It is an unofficial and free silex ebook created for educational purposes. All the content is extracted from Stack Overflow Documentation, which is written by many hardworking individuals at Stack Overflow. It is neither affiliated with Stack Overflow nor official silex.

The content is released under Creative Commons BY-SA, and the list of contributors to each chapter are provided in the credits section at the end of this book. Images may be copyright of their respective owners unless otherwise specified. All trademarks and registered trademarks are the property of their respective company owners.

Use the content presented in this book at your own risk; it is not guaranteed to be correct nor accurate, please send your feedback and corrections to info@zzzprojects.com

## **Chapter 1: Getting started with silex**

## Remarks

This section provides an overview of what silex is, and why a developer might want to use it.

It should also mention any large subjects within silex, and link out to the related topics. Since the Documentation for silex is new, you may need to create initial versions of those related topics.

## **Examples**

Installation or Setup

Consider following directory structure to comply with best practices:

```
[ProjectRoot]
  |---[app]
   |---[resources]
      routes.php
   |---[web]
     |---[resources]
   | |---[css]
   1
          |---[img]
   |---[js]
   .htaccess
   index.php
   |---[src]
   |---[var]
   |---[vendor]
   composer.json
   composer.lock
```

Composer is the most flexible way to get started with Silex. Create a directory to host your Silex application (Named ProjectRoot above), cd to that directory and run the following command to create a composer.json file:

```
composer require silex/silex "~2.0"
```

This will add some files and directories into vendor directory, under ProjectRoot.

After that, all you need to do is require the vendor/autoload.php file and create an instance of Silex\Application in your index.php file under ProjectRoot/web. After your controller definitions ( routes.php), call the run method on your application:

#### ProjectRoot/web/index.php

```
require_once __DIR__ . '/../vendor/autoload.php';
$app = new Silex\Application();
```

```
require_once __DIR__ . '/../app/routes.php';
```

\$app->run();

#### ProjectRoot/app/routes.php

```
$app->get("/", function () {
    return new \Symfony\Component\HttpFoundation\Response('Hello World!');
});
```

#### ProjectRoot/web/.htaccess

```
<IfModule mod_rewrite.c>
   Options -MultiViews
   RewriteEngine On
   RewriteBase /
   RewriteCond %{REQUEST_FILENAME} !-d
   RewriteCond %{REQUEST_FILENAME} !-f
   RewriteRule ^ index.php [QSA,L]
</IfModule>
```

#### Hello world

Create web directory in same folder as the <code>vendor</code> directory. Create <code>index.php</code> file in <code>web</code> directory with contents

```
<?php
// web/index.php
require_once __DIR__.'/../vendor/autoload.php';
$app = new Silex\Application();
$app->get("/", function () {
    return "Hello world!";
});
$app->get("/hello/{name}", function ($name) use ($app) {
    return "Hello ".$app->escape($name);
});
$app->run();
```

To start app using PHP built-in server run

php -S localhost:8080 -t web

Now you can open the browser and navigate to http://localhost:8080, to see

Hello World!

We also defined one dynamic route. Navigate to http://localhost:8080/hello/<YOUR\_NAME> replacing
<YOUR\_NAME> with your own name to be greeted by your first Silex app.

Read Getting started with silex online: https://riptutorial.com/silex/topic/9046/getting-started-withsilex

# Credits

| S.<br>No | Chapters                   | Contributors                   |
|----------|----------------------------|--------------------------------|
| 1        | Getting started with silex | Community, mleko, Object, Trix |